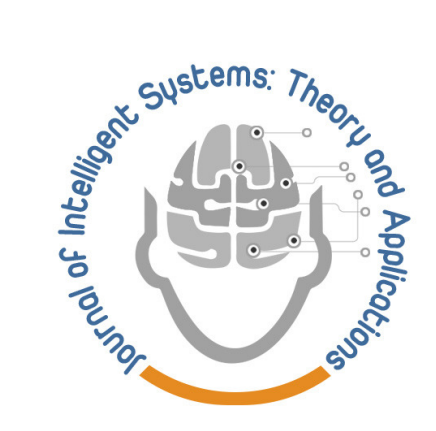

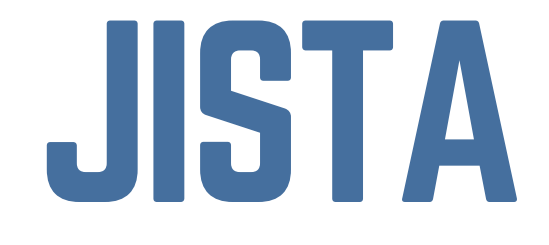

Journal of Intelligent Systems: Theory and Applications

SEPT 2019 ISSN: 2651-3927

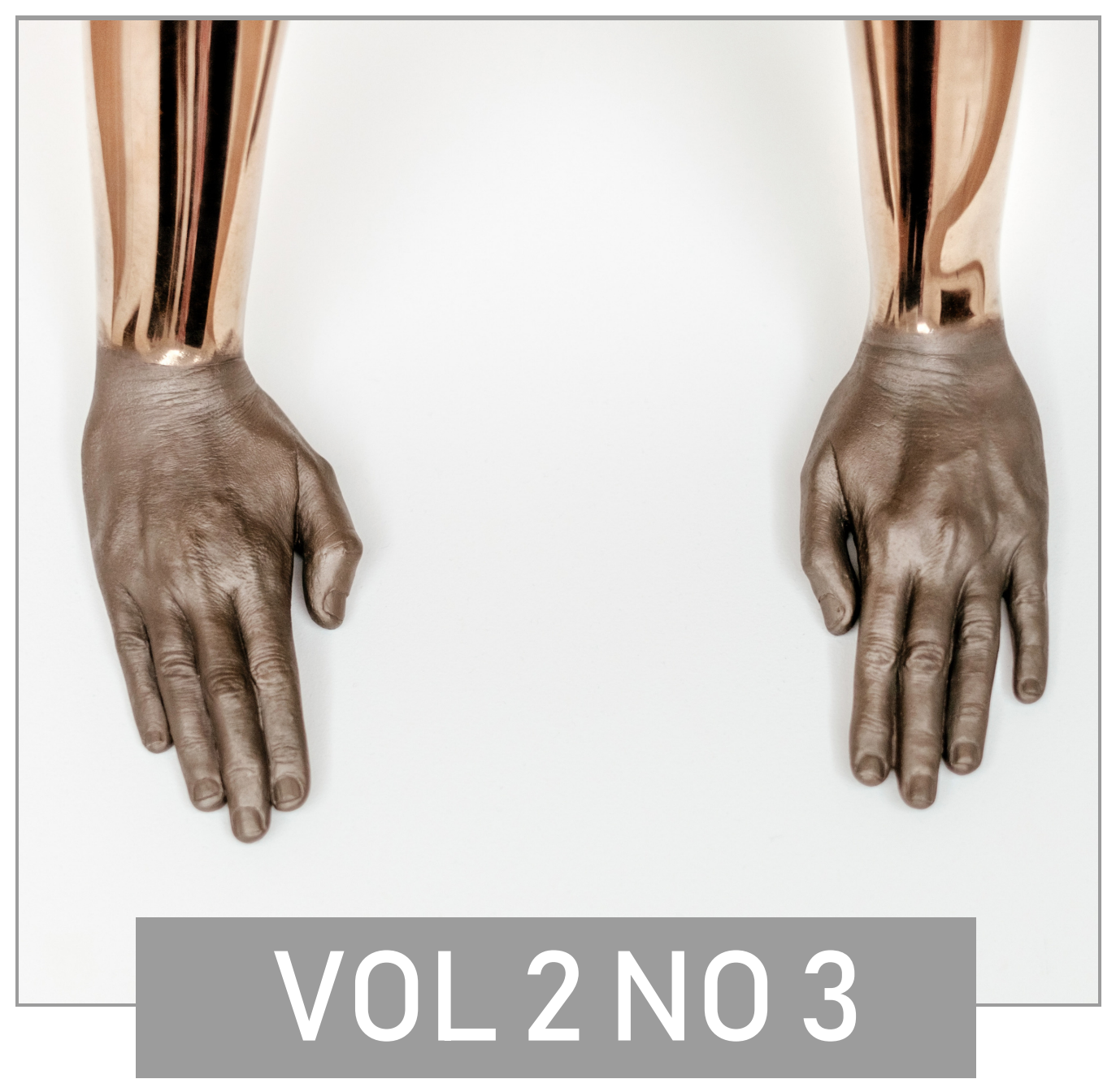

ARTIFICIAL INTELLIGENT > MACHINE LEARNING > MULTI-AGENTS WWW.JISTA.INFO

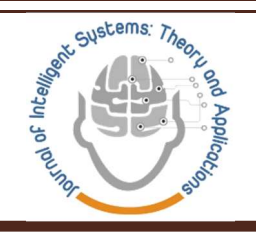

## Journal of Intelligent Systems: Theory and Applications Volume: 2 Issue: 3 Editorial Boards

### Honorary Editors

Zekai Şen, zsen@itu.edu.tr, Istanbul Technical University, Turkey

Burhan Turksen, bturksen@etu.edu.tr, TOBB ETU, Turkey

### Editor-In-Chief

Harun Taşkın, taskin@sakarya.edu.tr, Sakarya University, Turkey

### Associate of Editor-In-Chief

Alper Kiraz, kiraz@sakarya.edu.tr, Sakarya University, Turkey M. Fatih Adak, fatihadak@sakarya.edu.tr, Sakarya University, Turkey Fuat Şimşir, fuatsimsir@karabuk.edu.tr, Karabük University, Turkey Özer Uygun, ouygun@sakarya.edu.tr, Sakarya University, Turkey Zafer Albayrak, zalbayrak@karabuk.edu.tr, Karabük University, Turkey

### Editorial Board

Ali Allahverdi, ali.allahverdi@ku.edu.kw, Kuwait University, Kuwait Andrew Kusiak, andrew-kusiak@uiowa.edu, The University Of Iowa, United States of America Ayhan Demiriz, ademiriz@sakarya.edu.tr, Gebze Technical University, Turkey Barış Yüce, b.yuce@exeter.ac.uk, Exeter University, United Kingdom Cemalettin Kubat, kubat@sakarya.edu.tr, Sakarya University, Turkey Cemil Öz, coz@sakarya.edu.tr, Sakarya University, Turkey Dervis Karaboga, karaboga@erciyes.edu.tr, Erciyes University, Turkey Ebubekir Koç, ekoc@fsm.edu.tr, Fatih Sultan Mehmet University, Turkey Eldaw E. Eldukhri, eeldukhri@ksu.edu.sa, King Saud University, College Of Engineering Al-Muzahmia Branch, Saudi Arabia, United Kingdom Ercan Öztemel, eoztemel@marmara.edu.tr, Marmara University, Turkey Güneş Gençyılmaz, gunesgencyilmaz@aydin.edu.tr, Turkey Hamid Arabnia, hra@cs.uga.edu, University Of Georgia, United States of America Lyes Benyoucef, lyes.benyoucef@lsis.org, Aix-Marseille University, Marseille, France Maged Dessouky, maged@rcf.usc.edu, University Of Southern California, Los Angeles, United States of America Mehmet Emin Aydın, mehmet.aydin@beds.ac.uk, United Kingdom Mehmet Recep Bozkurt, mbozkurt@sakarya.edu.tr, Sakarya University, Turkey Mehmet Savsar, mehmet.savsar@ku.edu.kw, Kuwait University, Kuwait Mohamed Dessouky, dessouky@usc.edu, University Of Southern California, Los Angeles, United States of America

M.H. Fazel Zarandi, zarandi@aut.ac.ir, Amerikabir University Of Technology, Iran

Türkay Dereli, dereli@gantep.edu.tr, Gaziantep University, Turkey Witold Pedrycz, pedrycz@ee.ualberta.ca, University Of Alberta, Canada Yılmaz Uyaroğlu, uyaroglu@sakarya.edu.tr, Sakarya University, Turkey

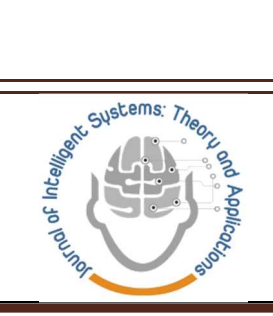

# Journal of Intelligent Systems: Theory and Applications Volume: 2 Issue: 3 **Contents**

### Research Articles

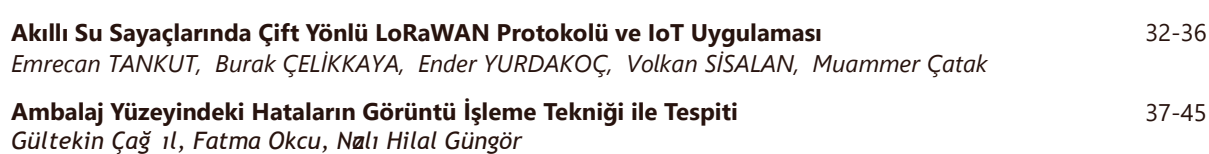

Research Article. Journal of IntelligentSystems: Theoryand Applications 2(3) 2019: 32-36.

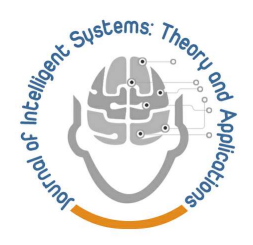

# Akıllı Su Sayaçlarında Çift Yönlü LoRaWAN Protokolü ve

# IoT Uygulaması

 $\bullet$ Ô (iD Emrecan TANKUT<sup>1</sup>, Burak ÇELİKKAYA<sup>1</sup>, Ender YURDAKOÇ<sup>1</sup>, Volkan SİSALAN<sup>1</sup>, Muammer Catak<sup>\*,2</sup>

<sup>1</sup>Baylan Ölçü Aletleri San. ve Tic. LTD. ŞTİ., BAYLAN AR-GE MERKEZİ

<sup>2</sup> College of Engineering and Technology, American University of the Middle East, Kuwait

e.tankut@baylanwatermeters.com, b.celikkaya@baylanwatermeters.com, e.yurdakoc@baylanwatermeters.com, v.sisalan@baylanwatermeters.com, Muammer.Catak@aum.edu.kw

### Öz

Bu çalışmada, LoRa modülasyonu kullanarak haberleşen LoRaWAN protokolü tabanlı uzaktan okuma yöntemi sunulmuştur. Önerilen yöntem, su sayaçları için uygulanmış ve başarılı sonuçlar elde edilmiştir. İlgili uygulamada, sayaç ile LoRa sunucusu arasında çift yönlü haberleşme sağlanarak, okuma işleminin doğruluğu ve güvenilirliği artırılmıştır. Ek olarak, uygulama kapsamında sayaçların LoRa sunucusuna farklı yöntemler ile kaydedilmesi, sunucuda gerçekleştirilebilecek işlemlerin anlatılması, iş emirlerinin gönderilmesi ve gönderimi sağlanan iş emirlerinin kontrolü anlatılmaktadır.

Anahtar kelimeler: LoRaWAN protokolü, Lora modüasyonu, Çift yönlü haberleşme, Lora su sayacı uygulaması

### Bi-directional LoRaWAN Protocol and IoT Application on Smart Water Meters

#### Abstract

In this study, the LoRaWAN protocol based remote reading method that communicates using LoRa modulation technique is presented. The proposed method was applied for water flow meters and successful results were obtained. In the related application, the bi-directional communication between the flow meter and the LoRa server is provided, thereby improving the accuracy and reliability of the reading operation. In addition, the activation of the flow meters to the LoRa server with different methods, the operations that can be performed on the server, the sending of work orders and the control of the work orders are explained.

Keywords: LoRaWAN protocol, Lora modulation, Bi-directional communication, Lora water flow meter application

### 1. Giriş

Su sayaçları uzun yıllardır, ev ya da sanayi uygulamalarında tüketim değerlerinin ölçümlenmesi için kullanılmaktadır. Tüketim değerlerinin hesaplanması ve kullanıcılara fatura edilmesi amacıyla, sayaçlarda tüketim değerlerinin belirli aralıklarla ölçülmesi ve kayıt altına alınması gerekmektedir. Tüketim değerlerinin belirlenmesinde kullanılan en eski yöntem, sayaç başına bir görevlinin giderek son endeks bilgisini okuması, okunan bilginin bir dönem önceki endeks bilgisinden çıkartılarak o dönem içerisindeki tüketim değerinin bulunması yöntemidir.

Bu yöntemde sayaç okunabilmesi için, sayaç başına fiziksel olarak gidilmesi gerekmektedir.

Şehirleşmenin artması ve endüstriyel üretimin yaygınlaşması sebebi ile abone sayısında radikal bir artış gerçekleşmiştir (Domene and Sauri, 2006). Tablo 1'de üç büyük ilin 2013-2017 arası su abone sayısı sunulmuştur (Istanbul, Ankara, İzmir Büyükşehir Belediyeleri). Bu duruma bağlı olarak, geleneksel sayaç okuma teknikleri kabul edilebilir hata bandında ölçümlemeler yapmak için yetersiz kalmakta ve maliyeti artırıcı bir girdi haline dönüşmektedir. Hata payları için, Resmi Gazete'de yayımlanan Ölçü ve Ölçü Aletleri Muayene Yönetmeliği dikkate alınarak, en falza %5 olarak kabul edilmiştir. Bazı kısıtları olmakla birlikte, kablosuz haberleşmeli ve uzaktan

\* Corresponding Author.

 $\mathcal{L}_\text{max}$ 

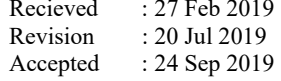

E-mail: muammer.catak@gmail.com

otomatik okuma yöntemleri bu soruna çözüm olarak kullanılmaktadır.

Kablolu haberleşme standardı Modbus protokolü ile uzaktan okuma sağlanabilmektedir. Okuma yapılabilmesi için tüm sayaçlara ayrı ayrı kablo çekilmesi gerekmektedir. Sayaç sayısının fazla olduğu durumlarda her bir sayaç için ayrı bir kablo çekilmesi karışıklıklara, yanlış bağlama gibi sorunlara neden olmaktadır. Diğer bir kablolu çözüm ise Metering Bus (M-Bus) protokolüdür. M-Bus protokolü ModBus'a göre farklı bir modülasyon tekniği kullanmaktadır. Fakat tek master cihazı ile en fazla 255 adet slave cihazı okunabilmektedir. Okunmak istenen sayaç sayısı 255 üzerinde olduğunda birden fazla master cihazı ile okuma yapılması gerekmektedir.

Tablo 1. Üç büyük şehirde yıllara göre değişen abone sayıları [2-8]

| Yıl  | <b>Abone Sayısı</b> |           |                            |
|------|---------------------|-----------|----------------------------|
|      | <b>Istanbul</b>     | Ankara    | <i><u><b>Izmir</b></u></i> |
| 2013 | 5.561.228           | 1.804.251 | 1.274.462                  |
| 2014 | 5.753.966           | 2.011.986 | Açıklanmadı                |
| 2015 | 5.939.062           | 2.090.351 | 1.632.498                  |
| 2016 | 6.101.133           | 2.166.317 | 1.691.609                  |
| 2017 | 6.303.040           | 2.228.014 | 1.747.031                  |

Kablolu çözümlerin yetersiz olduğu düşüncesi ile kablosuz çözümler aranmaya başlanmıştır. En yaygın olarak kullanılan kablosuz çözüm olarak wM-Bus protokolü ortaya çıkmıştır. Bu protokol ile sayaçlar kablosuz olarak belirli mesafelerden okunabilmektedir. Fakat wM-Bus protokolü kapalı alanlarda 50-100 metre civarında bir menzile sahiptir. Okunmak istenilen alan büyüdüğünde okuma cihazı ile birlikte gezilmesi gerekliliği doğmuştur. Gezinme yöntemi gerek yürüyüş (walk-by), gerek araçla (drive-by), gerekse havadan (fly-by) olarak gerçekleştirilebilir (Tuna, 2012). Ancak, bu çözümde de okumayı gerçekleştirmek için saha ekipleri ihtiyacı tekrar ortaya çıkmıştır.

Diğer bir kablosuz çözüm yöntemi ise GPRS ile okumadır (Ahmad et al., 2013). GPRS okumalı sayaçlarda okuma mesafesi 2G hattının çekim mesafesi kadardır. Bununla birlikte sayaçlar içerisine sim kart takılması ve data paketi kullanılması gereklidir. Bu durum ilave masraf yaratmaktadır. Ayrıca sayaçlar ihale usulü ile satılmakta olup, ihalelerde data sağlayıcılar için çeşitli süre kısıtları bulunmaktadır. Süre bitip data sağlayıcı değiştiğinde sayaç içerisindeki tüm sim kartlarının değiştirilmesi gerekmektedir. Bu durum gerek ilave masraflar oluşturmakta gerekse, sayaçların su veya toza karşı olan koruma sınıfı olan IP (ingress protection) koruma sınıfı kötü anlamda etkilenmektedir.

Bu çalışmada, LoRaWAN haberleşme protokolüne dayalı, LoRa modülasyon tekniği kullanılarak uzaktan kablosuz sayaç okuma yöntemi ve web tabanlı uygulaması tartışılmaktadır. Makalenin yazım akışı şu şekildedir: Bölüm 2'de LoRaWAN protokolü ve çalışma tekniği tartışılmakta; Bölüm 3'te LoRaWAN Protokolünün Sayaç Uygulaması anlatılmaktadır. Son bölümde ise çalışmadan elde edilen teknik sonuçlar sunulmaktadır.

### 2. LoRaWAN Protokolü

Düşük-Güç-WAN (LPWAN) kablosuz geniş alan ağı teknolojisidir. Düşük bant genişliği, az güç tüketimi ile uzun bir menzil kapsanarak kullanılmaktadır. Bu yeni teknoloji, kablosuz veri iletişimi için tasarlanmış ISM (Industry, Science, Medical) bandı olarak bilinen lisanssız spektrumda çalışmaktadır. Çalışma ortamları konut, sanayi ve modern kent merkezleri olarak tanımlanabilmiştir (Nur et al., 2017).

LoRa; nesnelerin interneti (IoT) için bir altyapı çözümü olarak tanıtılan uzun menzilli, düşük güçlü, düşük-bit hızında, kablosuz bir modülasyon tekniğidir. Son cihazlar (node/mote), bağlı olan ağ geçidine bağlanmak için tek bir kablosuz atlamada LoRa protokolünü kullanır (Augustin et al., 2016). Bu makalede çift yönlü olarak haberleşen LoRaWAN protokolünü kullanan su sayaçları tartışılacaktır.

Lloret et al. (2016), elektik, su ve doğalgaz ölçümleri için akıllı sayaç kullanılan IoT mimarisi önermektedirler. Yazarlar, sundukları mimari ile akıllı sistemlerin hem kamu tarafında hem de müşteri tarafında olumlu etkileri olacağını beklemektedirler.

Cheong et al. (2017), LoRaWAN tabanlı sistemlerde güç tüketimini incelemektedirler. Elde ettikleri sonuçlara göre, gönderilern data boyutu artırıldıkça, beklendiği üzere güç tüketiminin de artığı yönündedir.

LoRaWAN protokolü kapsamında birden fazla frekans ve veri hızı kullanılmaktadır. Frekans bantları ülkelere göre farklılık gösterebilir. Bu makalede, Türkiye ve diğer Avrupa ülkelerince de kullanılan EU868 MHz frekans bandı ile çalışılmıştır. EU868 MHz kapsamında, 3-adet zorunlu ana kanal bulunmaktadır. Bu kanallar; 868.1, 868.3, 868.5 MHz frekanslarıdır. Zorunlu ana kanallar ile birlikte bazı yan kanalların kullanımı da mevcuttur. Bu kanallar; 867.1, 867.3, 867.5, 867.7, 867.9 MHz frekanslarıdır (LoRa Allience, 2019). Yan frekanslarının varlığı aynı anda dinlenebilecek node / mote sayısını arttırmaktadır. Ve node / mote yayınlarının birbirlerini etkilemesini engellemektedir. Bunun ile birlikte 6 adet veri hızı bulunmaktadır. Bu hızlar node ile gateway arasındaki mesafeye bağlı olarak değiştirilebilmektedir. Daha uzak olan nodeların daha düşük veri hızıyla haberleşmesi gerekmektedir. Aksi durumda haberleşme sağlanamamaktadır. İlgili modülasyon tekniği, düşük

veri boyutu ve veri hızları göz önüne alındığında LoRaWAN protokolü ile teoride 10 km, pratikte ise 4-5 km'lik alanda haberleşme sağlanabilmektedir. Bu farkın temel sebepleri, coğrafi özellikler ve kent yapılaşma durumudur. Ayrıca 8 temel alt frekans ve 6 veri hızı olduğu düşünüldüğünde toplam 48 adet node / mote aynı anda dinlenebilmektedir.

Node / mote olarak belirtilen noktalar çalışmamız için akıllı su sayaçlarıdır. Akıllı su sayaçları ön ödeme özelliğine sahip olabilen, akıllı kartlar ya da özel sunucular tarafından kontrol edilebilen su sayaçları olarak tanımlanır. Sayaçlar uzaktan Baylan Ölçüm Sistemleri (BMS - Baylan Metering Systems) olarak isimlendirilen bir web panel üzerinden kontrol

İlk olarak, işlem yapılmak istenen sayaçların LoRa Server üzerine kaydedilmesi gerekmektedir. İlgili sayaçlar temel olarak 2 farklı aktivasyon yöntemi ile LoRa Server'a kaydedilebilir. İlk yöntem ABP

edilebilmektedir. Panele, webe erişebilen tüm platformlardan erişilebilmektedir. Bu sayede panel, platform bağımsız olarak çalışmaktadır. Panel üzerinden kredi yükleme-silme, vana açma-kapama, ceza temizleme, parametre değiştirme (RF ayarları, LoRa yayın periyodu, yangın modu süresi vb.) gibi işlemler gerçekleştirilebilmektedir.

### 3. LoRaWAN Protokolünün Sayaç Uygulaması

Bu makalede önerilen LoRa tabanlı uzaktan okuma sisteminin çalışma prensipleri Şekil 1'de özetlenmiştir.

(Activation by Personalization) aktivasyonu yöntemidir. ABP yöntemi kendi içerisinde 2 seçenek içermektedir. İlk yol, AES (Advanced Encryption Standard) key kullanılarak sunucuya kaydedilmesidir.

#### LoRaWAN TEKNOLOJİSİ İLE UZAKTAN SAYACI OKUMA (AMR) SİSTEMİ

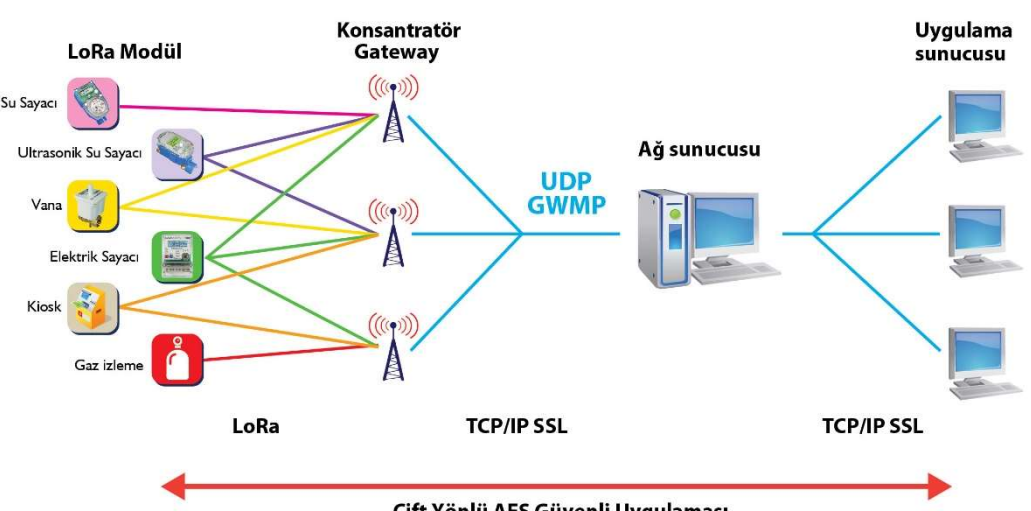

Çift Yönlü AES Güvenli Uygulaması

Şekil 1. Uzaktan okuma sayaç uygulamasının çalışma prensipleri

AES key; sayacın kendi güvenlik şifre üretmesini sağlayan algoritmasında kullanılan özel bir anahtardır. Bahsedilen özel bir algoritma birlikte işlenerek sayaçların LoRa sunucusuna kaydedilmesi için gerekli şifrelerin oluşturulmasını sağlamaktadır. Sayaç numarası, bir AES master key ile birlikte algoritmada işlenmektedir. Bu işlem sonucunda Uygulama oturum şifresi (Application Session Key) ve Ağ oturum şifresi (Network Session Key) oluşturulmaktadır. Ancak, sayacın LoRa Server'a kaydedilmesi için ilk önce Ağ oturum şifresi ve Uygulama oturum şifrelerinin oluşturulmasına ihtiyaç duyulmayabilir. AES şifresi, "AES şifresi kullan" (Use AES Key) kutucuğu işaretli durumda, ilgili bölüme girilerek şifre girilme işlemi gerçekleştirilebilmektedir. AES şifresi girişi sağlandıktan sonra, Cihaz No ilgili alana girilerek "Ekle" tuşuna basılmalıdır. Bu işlem ile sayacın LoRa Server'a eklenmesi sağlanmaktadır.

ABP yönteminin diğer yolunu uygulamak için AES şifresi (use AES Key) kullan kutusu işaretinin kaldırılması gerekmektedir. İlgili seçim kaldırıldığında; Uygulama oturum şifresi (Application Session Key) ve Ağ Oturum şifresinin (Network Session Key) birlikte girilmeli, bunu takiben, tekil cihaz girişi (Single Device

Entry) üzerinden cihazın girilerek ekle butonuna basılmaktadır. İşlem yapıldığından sayaç Server'a kaydedilmiş olunmaktadır.

Uygulama şifresi (Application Key), Uygulama kimlik numarası (Application EUI) ve sayaca özel kimlik no (Device EUI) girilerek ekle (Add) butonuna tıklanmaktadır. Böylece ilgili sayacın server'a kaydedilmesi sağlanmaktadır.

Sayaç kayıtlanması tamamlanması ve ilk okumaların gerçekleşmesinden sonra, sayaca ait tüm bilgiler ilgili ekran üzerinden okunabilir.

İlgili ekranda sayaç bilgileri genel olarak listelenir. İstenildiğinde "+" tuşuna basılarak ilgili sayacın detay bilgilerine ulaşılabilmektedir. Genel ekran üzerinden; ürün tanıtım kodu, ürün tipi, kurum adı, sayaç endeksi, bir önceki sayaç endeksi, tür, kredi, son bağlantı zamanı, vana durumu, uyarı, ceza, pil durumu, versiyon, gateway, entegrasyon kodu, oluşturulma tarihi bilgilerine erişilebilmektedir. Sayaç detay ekranında ise; bilgi, tüketim, cezalar ve uyarılar, vana durumu geçmişi, iş emirleri, yorumlar, lokasyon, ürün geçmişleri alt menülerine erişilebilmektedir (bakınız Şekil 2 ve 3).

### 3.1. İş Emirlerinin Gönderilmesi

İş emirlerinin LoRa sunucusu aracılığı ile sayaçlara gönderilmektedir.

İş emri gönderilmesi için, sayaç listesinde bulunan üç nokta menüsüne tıklanmalıdır. İlgili menü altında; adres düzenle, sayaç tüketim verileri, iş emri gönder ekran işaretçileri yer almaktadır. Sayaca iş emri gönderilmesi için, iş emri gönder seçeneğinin tıklanması gerekmektedir. Gönderilmek istenilen iş emri İş Emri İsmi listesinden seçilip, listeye ekle butonu tıklanmalıdır. Bu işlemin ardından gönderilmek istenilen iş emri aşağıda bulunan İş Emri listesine gönderilmiş olur. Yanlış iş emri kodu seçildiğinde sil

butonu tıklanarak iş emri listeden

kaldırılabilmektedir.İş emrinden emin olduğunda İş Emri Gönder butonu tıklanmalıdır. Böylece iş emrinin sayaca gönderilmesi için sıraya alınması işlemi gerçekleştirilmiş olur. Sayacın bahsedilen iş emrini alabilmesi için gateway ile bağlantıya geçmesi gerekmektedir. Sayaç gateway ile daha öncesinde planlanan haberleşme periyodunda otomatik olarak, ya da sayaç başında menü tuşuna uzun süre basılmak suretiyle manuel tetiklenerek haberleşebilmektedir. Gönderilen iş emirlerinin durumları, sayaç listesinde bulunan ilgili sayacın detay menüsünden izlenebilmektedir.

Gateway üzerinden sayaca gönderilen komut sayaç Şekil 2. LoRa Server'a eklenmiş sayaçların liste halinde görünümü

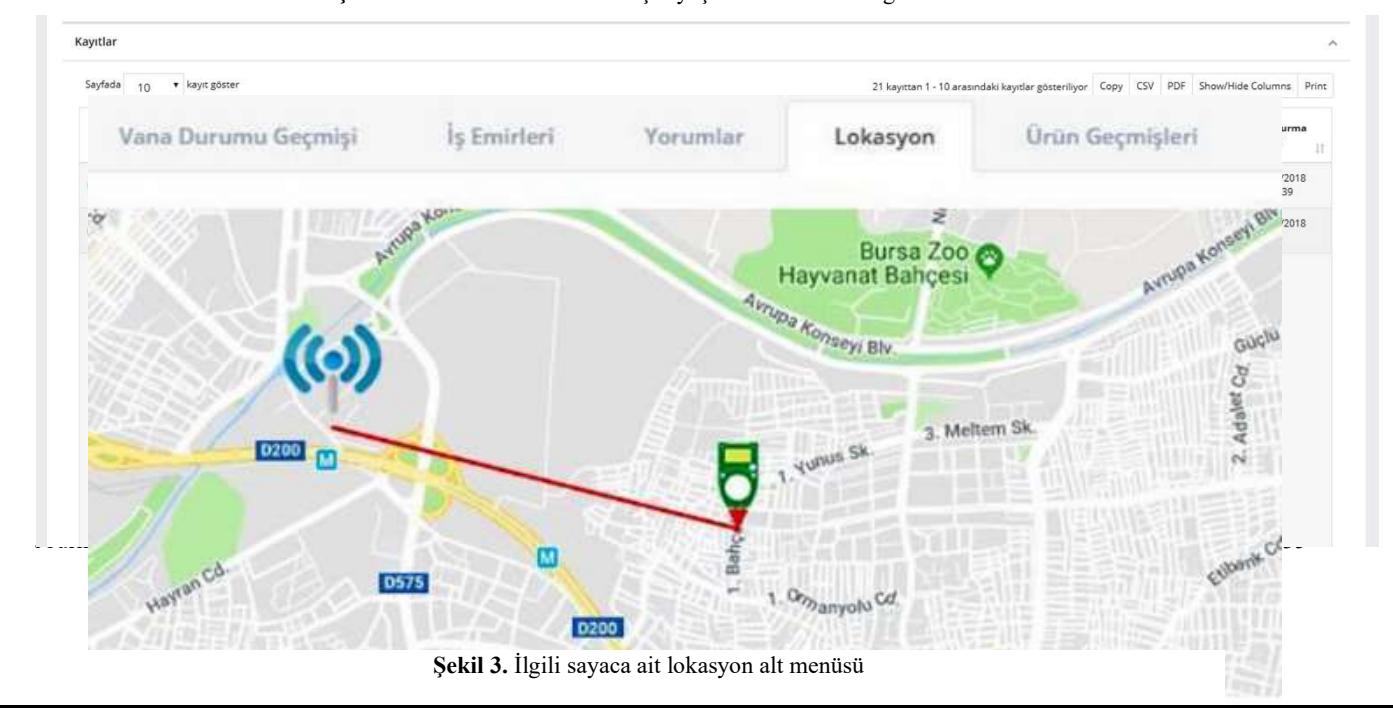

tarafından işlenir. Sayaç, komutu işleyerek komut içerisindeki iş emrini almakta ve iş emrini uygulamaktadır. İş emri uygulandığında ise, anında gateway'e cevap döner. Verilen cevap, gateway tarafından doğrudan LoRa server'a gönderilmekte ve server'ın mesajı anlamlandırması sağlanmaktadır. Sayaç ilgili cevabında iş emrinde istenilen komutunu başarılı olarak gerçekleştiremezse, neden başarısız olduğu ile ilgili hata kodu dönüşü yapmaktadır . Sayaç ile gateway arasında gönderilen komutlar parametriktir. Dolayısıyla her komut kendi içerisinde farklı paket yapılarına ve paket büyüklüklerine sahip olmaktadırlar. Sayaçlara gönderilmek istenilen paket boyutu ne kadar küçük olursa, haberleşme için kullanılan bandı daha az meşgul etmiş olur.

Gateway tarafından sayaçlara gönderilen paketler içerisinde birden fazla iş emri yer alabilmektedir. Böylece birden fazla iş emri gönderilerek haberleşme için kullanılan bandı daha etkili bir şekilde kullanılabilmektedir. Gateway, 9 V DC 1.7 A çıkışlı 100 – 240 V AC 50/60 Hz adaptor ile beslenmektedir. Node tarafı ise 3.6 V DC pil ile çalışmaktadır. Sayaçlar, her saatte bir, 16 byte'lık yayın ile 10 yıldan fazla pil ömrü sağlayabiliyor. Tam dolu batarya ile matematiksel olarak 16 byte datayı yaklaşık olarak 185 bin defa gönderebilir.

### 4. Sonuçlar

Sayaçlarda çift yönlü olarak kullanılan LoRa, sayaç okumalarının çok uzak mesafelerden yapılmasına imkan sağlar. Burada temel kazanım; çift yönlü LoRa protokolü ile su sayaçlarına uzaktan kredi yüklemek, kredi silmek, vana açmak, vana kapamak, sayaç parametrelerini değiştirmek gibi daha öncesinde sayacın başına gidilerek yapılması gereken işlemleri çok uzak mesafeden yapılabilmesidir. Bununla birlikte, sayaç başına gidilmediğinden dolayı vana açmakapama mühürleme işlemlerinde ilave maliyet durumunun kaldırılmasıdır.

Parametrik komut ile değişen boyutlarda veri paketi kullanılmakta böylece sayaçların haberleşme esnasında daha az uyanık kalması sağlanmaktadır. Daha az uyanık kalan sayaç daha kısa sürede uyku moduna geçmekte böylece daha az pil harcamaktadır. Su sayaçları pil esaslı olarak çalıştıklarından dolayı pil ömrünün arttırılması sayaç ömrünün arttırılmasının önünü açmaktadır. Ayrıca parametrik komut ile haberleşme frekansları daha az meşgul edilmektedir. Haberleşme frekansları daha kısa sürelerde meşgul edildiğinde aynı gatewaye bağlanabilecek sayaç sayısı artmaktadır. LoRa sistemleri kurulumlarında en büyük maliyet kalemlerinden biri de gateway maliyetidir. Bu yapılanma ile gateway masrafının indirgenmesi sağlanmıştır.

Aynı paket içerisinde birden fazla komut gönderilmesi ile birden fazla komut gönderilmek istenilen sayaçlar bir haberleşme sekansı içerisinde bahsedilen birden fazla sayıdaki iş emrini

işleyebilmektedir. Böylece birden fazla kez uyanık duruma geçmemekte ve sayaçların pil tüketimleri azalmaktadır.

### Kaynaklar

- Domene, E., Saurí, D., 2006. Urbanisation and Water Consumption: Influencing Factors in the Metropolitan Region of Barcelona. Urban Studies, 43(9), 1605–1623.
- İstanbul Büyükşehir Belediyesi, 2018. İstanbul Su ve Kanalizasyon İdaresi İSKİ Genel Müdürlüğü 2017 yılı faaliyet raporu. İstanbul, Türkiye.
- Ankara Büyükşehir Belediyesi, 2018. Ankara Su ve Kanalizasyon İdaresi ASKİ Genel Müdürlüğü 2017 yılı faaliyet raporu. Ankara, Türkiye.
- İzmir Büyükşehir Belediyesi, 2018. İzmir Su ve Kanalizasyon İdaresi İZSU Genel Müdürlüğü 2017 yılı faaliyet raporu. İzmir, Türkiye.
- İzmir Büyükşehir Belediyesi, 2017. İzmir Su ve Kanalizasyon İdaresi İZSU Genel Müdürlüğü 2016 yılı faaliyet raporu. İzmir, Türkiye.
- İzmir Büyükşehir Belediyesi, 2016. İzmir Su ve Kanalizasyon İdaresi İZSU Genel Müdürlüğü 2015 yılı faaliyet raporu". İzmir, Türkiye.
- İzmir Büyükşehir Belediyesi, 2015. İzmir Su ve Kanalizasyon İdaresi İZSU Genel Müdürlüğü 2014 yılı faaliyet raporu". İzmir, Türkiye.
- İzmir Büyükşehir Belediyesi, 2014. İzmir Su ve Kanalizasyon İdaresi İZSU Genel Müdürlüğü 2013 yılı faaliyet raporu. İzmir, Türkiye.
- Tuna, G., 2012. Performance Evaluations on UAV-Aided Automated Meter Reading. International Journal of Advanced Robotic Systems. 9 (6), 229.
- Ahmad, Z., Asad, E.U., Muhammad, A., Ahmad, W., Anwar, A., (2013). Development of a Low-Power Smart Water Meter for Discharges in Indus Basin Irrigation Networks. Editors: Shaikh FK, Chowdhry BS, Ammari HM, Uqaili MA, Shah A. Wireless Sensor Networks for Developing Countries. 366, Berlin, Heidelberg, Germany, Springer,
- Nur, A.B.Z., Habaebi, M.H., Chowdhury, I., Rafiqul, M.I., 2017. Sensor node clutter distribution in LoRa, LPWAN. IEEE 4th International Conference on Smart Instrumentation, Measurement and Applications, Putrajaya, Malaysia, 28-30 November 2017.
- Augustin, A., Yi, J., Clausen, T., Townsley, W.M., 2016. A Study of LoRa: Long Range & Low Power Networks for the Internet of Things. Sensors, 16, 1466.
- LoRa Allience, LoRaWAN Specification version 1.0.1, https://lora-alliance.org/resource-hub/lorawantmspecification-v11 (13/02/2019).
- Lloret, J., Tomas, J., Canovas, A., & Parra, L. (2016). An integrated IoT architecture for smart metering. IEEE Communications Magazine, 54(12), 50-57.
- San Cheong, P., Bergs, J., Hawinkel, C., & Famaey, J. (2017, November). Comparison of LoRaWAN classes and their power consumption. In 2017 IEEE Symposium on Communications and Vehicular Technology (SCVT) (pp. 1-6). IEEE.
- Ölçü ve Ölçü Aletleri Muayene Yönetmeliği, Resmî Gazete Tarihi: 24.07.1994 Resmî Gazete Sayısı: 22000

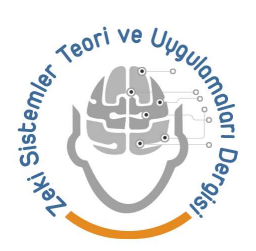

# Ambalaj Yüzeyindeki Hataların Görüntü İşleme Tekniği ile Tespiti

Gültekin Çağıl\*, Fatma Okcu<sup>1</sup>, Nazlı Hilal Güngör<sup>2</sup>

\*,1,2Sakarya Üniversitesi, Mühendislik Fakültesi, Endüstri Mühendisliği Bölümü

### Öz

Bu çalışma; gıda ambalajı üretimi yapan bir firmada, ambalaj ürünlerinin yüzeylerindeki hataların Görüntü İşleme yöntemi ile tespiti üzerinedir. Firmadan alınan ürünlerin görüntülerinde, Pycharm Platformunda Python Programlama Dilinde OpenCV Kütüphanesi desteği ile; boya, sinyal, ayarsızlık, bıçak çizgisi gibi hata türlerinin tespiti yapılmaktadır. OpenCv Kütüphanesi zamandan kazanç sağlamakta ve sistemin performansını artırmaktadır. Çalışmada, ilk olarak renk maskeleme yapılarak, mavi rengin "dusuk" ve "yuksek" adlı iki dizi oluşturulmaktadır. Görüntü HSV formatına çevrilmektedir, çünkü maskeleme işlemi yapılabilmesi için görüntünün HSV formatına ihtiyaç duyulmaktadır. Maskeleme işleminden sonra mavi olan arka plan, beyaz ve diğer tüm renkler siyah olmaktadır. Bu işlemden sonra beyaz renk olan pikseller orijinal değerlerine dönüştürülerek siyah renk olan piksellerin değerleri değişmemesi sağlanmaktadır. Kenar Algılama işlemi yapabilmek için görüntü gri tona çevrilmekte böylece görüntüde istenmeyen gürültüler elde edilebilmektedir. Daha sonra hatalı kısımların görüntüleri alınarak benzerlik uygulaması ile gerçek görüntüdeki hatalı kısımları bulunması sağlamaktadır. Son olarak hatalı kısımlar sarı dörtgen içerisinde belirtilmektedir. Firmada operatörler hata tespitini göz ile muayene ederek yapmaktadırlar. Bu sistemde operatörün hatayı tespit edemediği durumlarda, sarımının yapıldığı bobinlerde hatalı ambalajlar üretilmeye devam etmektedir. Bu durum karşısında ortaya çıkan maliyetleri en aza indirmek amacıyla Görüntü İşleme yöntemi kullanılmaya karar verilmiş ve uygun sonuçlar alınmaktadır.

Anahtar kelimeler: Görüntü İşleme, Python Programlama Dili, OpenCv, Gıda Ambalajı, Kalite Kontrol.

### Determination Of Errors On The Surface Of The Packaging By Image

### Processing Technique

#### Abstract

This work; The aim of this study is to detect the defects on the surfaces of packaging products by means of Image Processing in a company producing food packaging.In the Images of products received from the company, with the support of OpenCV Library in Python Programming Language in Pycharm Platform; types of defects such as paint, signal, misalignment, knife line are detected. The OpenCv Library saves time and improves system performance. In this study, firstly by color masking, two sets of blue color which are "dusuk" and "yuksek" are created. The image is converted to HSV format, because the masking process requires the HSV format of the image. After masking, the blue background becomes white and all other colors become black. After this process, the pixels with white color are converted to their original values so that the values of the pixels with black color do not change. In order to perform Edge Detection, the image is converted to gray tone so that unwanted noise is obtained in the image. Then, the images of the faulty parts are taken and similarities are applied to find the faulty parts in the real image. Finally, the defective parts are indicated in the yellow rectangle. Operators in the company make the error detection by visual inspection. In this system, when the operator cannot detect the error, the wrong packages continue to be produced in the coils where the wrapping is made. In order to minimize the costs incurred in this situation, it was decided to use the Image Processing method and appropriate results were obtained.

Keywords: Image Processing, Python Programming Language, OpenCV, Food Packaging, Quality Control.

 $\mathcal{L}_\text{max}$ \* Sorumlu yazar. Gültekin Çağıl E-posta adresi: cagil@sakarya.edu.tr

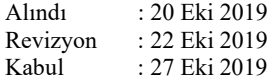

### 1. Giriş (Introduction)

Son yıllarda üretim yapan kuruluşlar arasında rekabet ortamı artmaktadır. Artan rekabetle birlikte her kuruluş daha fazla üretim yapmak ve tüketiciye daha kaliteli ürünler sunmak istemektedir. Bu koşullarda, olabilecek en hatasız üretim sisteminin oluşturulması gerekmektedir. Üretim sisteminde üretilen her hatalı veya kalitesiz ürün üreticiye zaman, malzeme ve enerji kaybı olarak geri yansımaktadır. Bu durum firmada maliyet kaybı oluşturduğu gibi müşteri güveni açısından da kayıplara yol açmaktadır. Bu sebepten dolayı üretilen ürünlerin üretim aşaması sırasında kontrolü ve ayıklanması üretim sisteminin sağlıklı bir şekilde yürütülmesi için oldukça önem arz etmektedir. Bu kontrol sisteminde hem hatayı hem de insan gücü maliyetini minimize etmek için Yapay Zekâ seçeneklerinden Görüntü İşleme Yönetiminin kullanılması uygun görülmüştür.

Üretilen ürünlerde zaman zaman makinelerden sebep yüzey hataları meydana gelmektedir. Bu hataların, insan tarafından kontrol edilerek hatasız olan diğer ürünler arasından ayrılması gerekir. Burada, üretim sahasında kontrol olarak çalışan bir kişinin iş tecrübesi, o anki fiziksel ve ruhsal durumu çok fazla ön plana çıkmaktadır. Ayrıca, kalite kontrolü için ayrılan zaman artmakta ve kontrol objektif bir şekilde yapılmayabilmektedir. Büyük çapta üretim yapan endüstriyel sistemlerde görüntü işleme tabanlı kalite kontrolü bir gereklilik haline gelmektedir. Bilgisayar yazılım ve donanımlarındaki büyük teknolojik gelişmeye bağlı olarak görüntü işlemeye dayalı uygulamalar hızla yaygınlaşmaktadır. Görüntü işlemede asıl amaç, gerçek ortamdan alınan dijital görüntülerin, görüntünün en küçük parçası olan piksel değerlerinin, çeşitli algoritmalar ile istenilen şekle getirilmesidir (Zeki, 2011).

Hata tespiti için çoğunlukla insanlar kullanılmakla birlikte son yıllarda makinalar tercih edilmektedir. Makinaların tercih edilme sebepleri ise yorulmama, sürekli çalışma, uzun vadede maliyetinin düşük olması, kararlı çalışma gibi avantajlarının olmasıdır. Bu çalışmanın yapıldığı ürünün üretiminde kullanılan baskı makinesinin görüntüsü Şekil 1' de verilmektedir.

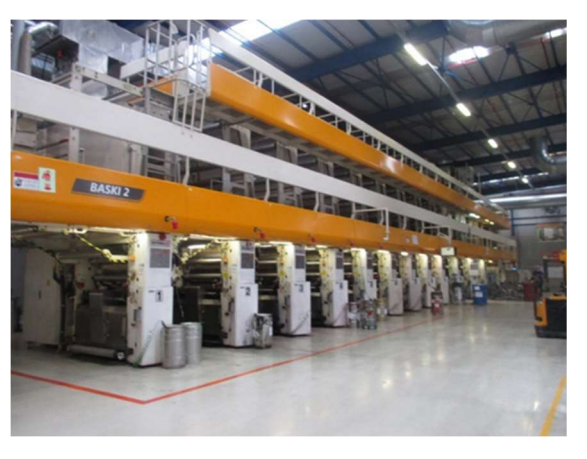

Şekil 1. Baskı Makine Görüntüsü (Printing Machine Image)

Çalışmanın yapıldığı işletmede, üretim programına göre makinelere iş taksimatı gerçekleştirilmektedir. Silindir deposundan alınan silindirler, baskı makinelerinin her silindir sırasına uygun renkteki ünitelere getirilerek montajı yapılmaktadır. Basılacak malzemeye göre uygun kauçuklar makinelerin uygun bölümüne takılmaktadır. Hazne yıkama bölümünden getirilen temiz boya hazneleri yukarıya alınarak aparatları takılıp, boya sıyırma bıçakları da takılarak ayar yapılmaktadır. PVC yarı mamul ve hammadde deposundan alınan basılacak işin malzeme bobini makineye ayarları yapılarak takılmaktadır. Malzeme; ayırıcıya bağlanır, boyahane deposundan alınan baskı mürekkepleri süzülerek haznelere aktarılır, makineye start (başlat) verilerek baskı ve renk ayarları yapıldıktan sonra baskı işlemine geçilerek üretim yapılmaktadır. Üretim bittikten sonra basılan malzemeye göre parafin, lamine yapılmakta veya kesme bölümüne gönderilmektedir. Üretimde hata tespiti işleminde, bobine hata türleri tanımlı etiketler yapıştırılmaktadır. Hata türleri etiketlerin bobine yapıştırılmış durumu Şekil 2'de gösterilmektedir.

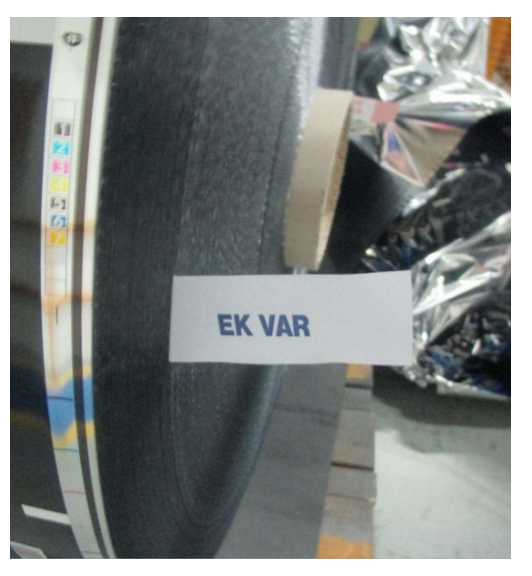

Şekil 2. Bobine yapıştırılan etiket (Label affixed to coil)

Çalışmanın yapıldığı Amcor Flexible fabrikasında gıda ambalajı üretimi yapılmaktadır. Bu süreçte ambalajın basım işleminde oldukça fazla fire verilmektedir. Fireler; boya, sinyal, ayarsızlık, silindirde meydana gelen vuruklar ve rakle çiziklerinde kaynaklanıyor olabilmektedir.

Baskı makinesindeki ayarsızlık, boya, sinyal, silindirde meydana gelen vuruklar ve rakle (bıçak) çiziği gibi sebeplerden kaynaklanan hataların, operatör tarafından gözle muayenesi yapılmaktadır. Fark edilen hatalara göre ürünlere etiket yapıştırılmaktadır. Üründeki hatalar operatörün dikkatsizliğinden dolayı fark edilmez ve etiket yapıştırılmaz ise bobinin geri kalan kısmı hatalı olarak üretilerek fire miktarının artışına sebep olmaktadır. Etiketi yapıştırılmayan hatalı ürünler kesildikten sonra, müşteriye sevkiyat işlemi gerçekleştirilmektedir. Bu hatalı ürünler müşteri tarafından geri gönderilmektedir. Bu durum firmada maliyet ve güven açısından kayıplara yol açmaktadır. Bu fire miktarlarında ki artış, hem enerji hem maliyet hem de zaman kısıtlarında kayıp oluşturmaktadır. Bu kayıpları minimuma indirgeyebilecek yöntem olarak Görüntü İşleme düşünülmüştür.

Çalışmada ürünün görüntülerinde oluşan bir veri tabanı oluşturulmuştur. Bu veri tabanında; boya, bıçak çiziği, ayarsızlık ve parlama hata türlerine sahip ürün görüntüleri mevcuttur. Bu hataların tespiti, Pycharm Platformunda Python Programlama Dilinde OpenCV Kütüphanesi desteği ile yapılmaktadır.

Çelikdemir(2015)'de yüksek sıcaklığa maruz kalmış betonlarda meydana gelen çatlakların görüntü işleme tekniği ile tespit edilmesiyle ilgili bir sistem geliştirmiştir. Yapılan bu çalışmada özel kamera kullanılarak çekilen beton numune görüntüleri Matlab bilgisayar programına aktarılmıştır. Burada görüntü işleme tekniklerine tabi tutulan numune görüntülerde öncelikle beton yüzeyinde belirlenen bir çatlağın bulunduğu alan 'imtool' komutu kullanılarak croplanmıştır. Daha sonra bu çalışmada da önerilen yöntem olan gri düzeyli görüntüye dönüştürülerek 'tresholding\_level' komutu ile eşik değer atanmıştır. Eşik değerin seçimi, çatlağın bulunduğu bölgenin piksel değerlerine bakılarak uygun olanın belirlenmesi ile yapılmıştır. Eşik değer ataması sonucu bu değerin altında kalan değerler 0 değerine, üstünde kalan değerler 255 değerine dönüştürülmüştür. Son olarak Dijital Mikroskop kullanılarak beton numunelerinde belirlenen çatlak boyutlarının gerçek uzunlukları ölçülmüştür. Daha sonra Matlab bilgisayar programı kullanılarak ölçülen sonuçlar ile karşılaştırılmıştır. Bu çalışmada görüntü işleme tekniğinin başarısı ortamın ışık şiddeti, görüntü alınan mesafe, fotoğraf makinesinin belirlenen zoom ayarı, görüntü üzerine düşen gölge miktarı, görüntü alma süre aralığı ve yüksek sıcaklığın maruziyet derecesine göre değişim gösterdiği belirtilmiştir. Bu çalışmada önerilen yöntemin Çelikdemir'in çalışmasından farklı olarak gerçek zamanlı

yapılmamasıdır. Önerilen yöntemde uygun ışık sağlanan ortamda ürünlerin görüntüleri alınmıştır.

Şaban(2015)'de cam üretim hatalarının görüntü işleme tabanlı bulunması ile ilgili bir sistem geliştirmiştir. İlk olarak camın sahip olduğu özellikler göz önünde bulundurularak bir prototip ölçüm ortamı tasarlanmıştır. Bu çalışmada ki önerilen çözüm yönetiminde, görüntüler alınırken ışık girilmeyen bir ortamdan alınmıştır. Aynı yöntem cam üretimindeki hata tespitinde donanım kısmında sisteme dışarıdan ışık girmesi engellenmiştir ve bu sayede ışık miktarı LED ışık kaynakları kullanılarak kendileri tarafından kontrol edilebilir hale gelmiştir. Bu çalışmada denen algoritmalar Canny ve LoG kenar belirleme algoritması, dalgacık dönüşümü, Gabor bankası ve hücresel sinir ağı modelleridir. Yapılan çalışmada Gabor Bankası yöntemi başarılı bulunmuş ve çalışmaya özel bir Gabor Bankası oluşturulmuştur. Bu çalışmadaki önerilen yöntemde de kenar bulmada Canny Algoritması kullanılmıştır. • Uygulamaya OpenCv Ve NumPy Kütüphanelerini<br>• Uygulamaya OpenCv Ve Numan Palar Canny ve LoG kenar belirleme algoritması,<br>dönüşümü, Gabor bankası ve hücresel sinir ağı<br>idir. Yapılan çalaşmada Gabor Bankası yöntemi<br>ibulunmu

### 2. Materyal ve Yöntem (Material and Method)

Bu çalışma, gıda ürünlerine ambalaj üretimi yapan bir firmada gerçekleştirilmektedir. Baskı makinalarında basılan ambalajların yüzeyindeki hatalar Görüntü İşleme yöntemiyle tespit edilmektedir. Yukarıda bahsedilen problemin çözümü için Tablo 1'deki adımlar takip edilerek çözüme ulaşılmaktadır.

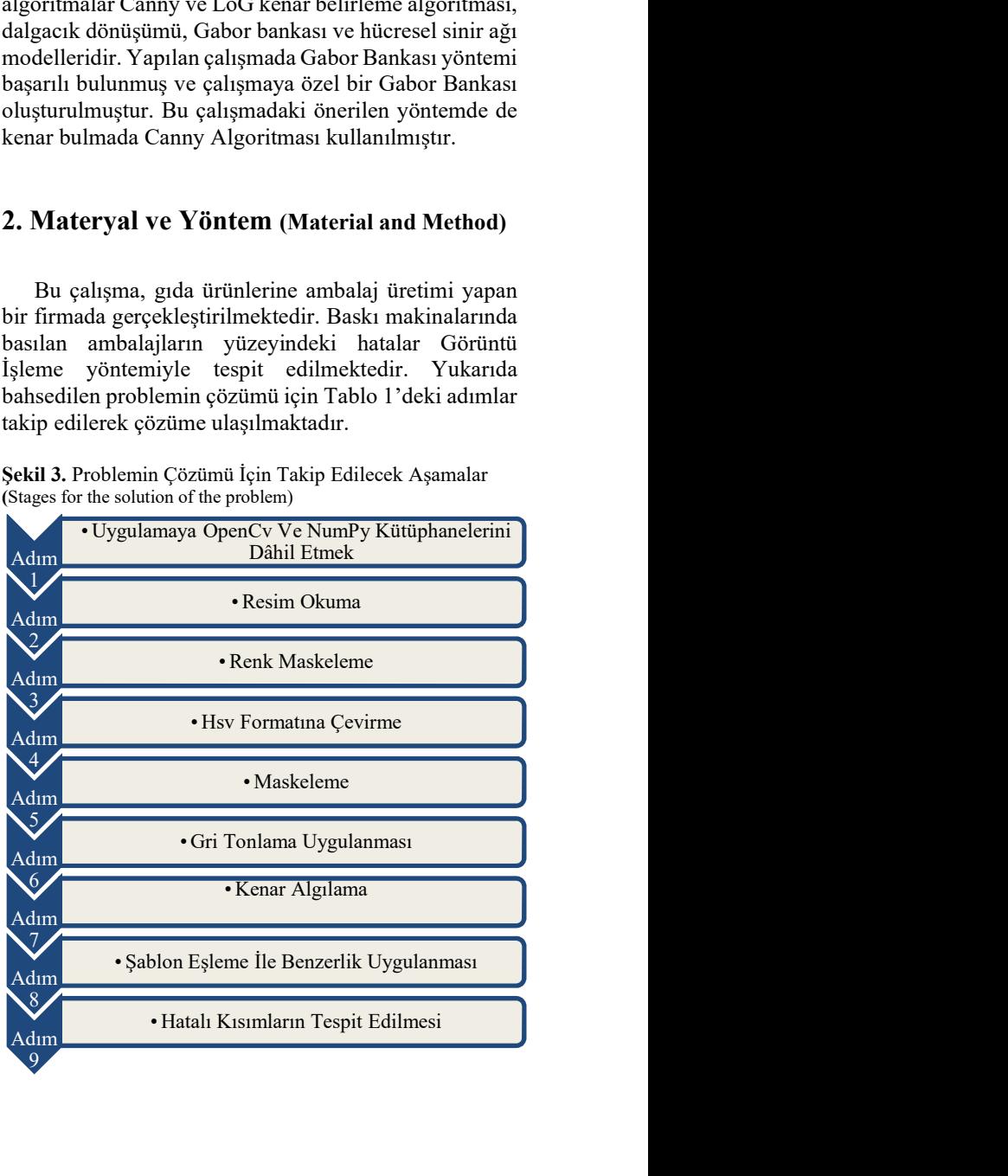

Şekil 3. Problemin Çözümü İçin Takip Edilecek Aşamalar (Stages for the solution of the problem)

OpenCV, bir resim ya da video görüntüsü içindeki anlamlı bilgilerin işleyebilmesi için çıkaran INTEL tarafından geliştirilerek BSD lisansı ile lisanslanan, C ve C++ Programlama dilleri kullanılarak geliştirilen, açık kaynak kodlu bir "Bilgisayarla Görü/ Görme" kütüphanesidir. Özellikle gerçek zamanlı çalışmalar hedef alınarak geliştirilen olması, ticari kullanımı ücretsiz olması ve Windows, Linux, MacOS X gibi farklı platformlarda kullanılabilmesi bu kütüphaneyi diğer Görüntü İşleme araçlarından bir adım daha öne çıkarmaktadır (Abduloğlu, 2017).

NumPy, Sayısal Python Programlama Dilinin kısaltılan halidir. Özellikle veri merkezli olan çalışmaların odağında bulunan bir kütüphanedir. Bu Kütüphanenin en önemli nesneleri şunlardır:

• Hızlı çalışan çok boyutlu diziler,

• Diziler veya dizi ile çalışan matematiksel işlemler,

• Dizi tabanlı veri setlerinin oluşturulması, okunması ve yazılması,

• Lineer Cebir işlemleri, rastgele sayı üretimi,

• C, C++ gibi programlama dilleri ile uyum sağlayan kodlardır (Akdoğan, 2018).

### 3. Önerilen Yöntem (Proposed Method)

sablonda verilen bilgilerin makalenizi hazırlamada yararlı olacağını ümit ediyoruz.

### 3.1. Uygulamaya OpenCv Ve NumPy Kütüphanelerini Dâhil Etmek (Including OpenCv and NumPy Libraries)

Bu çalışmanın uygulama kısmında birçok işleve destek olacak OpenCV ve NumPy Kütüphaneleri dahil

Çalışmada ki mavi renk, "dusuk" ve "yuksek" olarak tanımlanan dizideki renklerin ve görüntünün HSV formatına dönüşmüş hali ile filtrelenmektedir. HSV, renk temelli ayırma işlemlerinde sıklıkla tercih edilmektedir. Görüntüyü HSV formatına çevirerek, piksellerin doygunluğuna, parlaklığına ve renk tonuna erişim sağlanmaktadır.

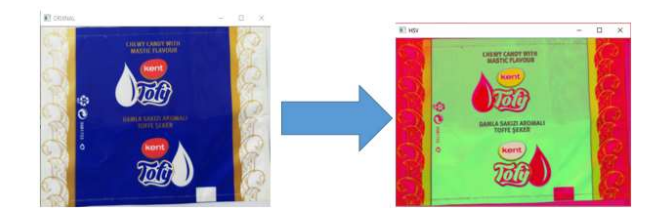

Şekil 4. Orijinal Görüntünün HSV Formatına Dönüştürülmüş Hali (Original Image Converted to HSV Format)

Şekil 4'de çalışmanın yapıldığı ürünün orijinal RGB (Kırmızı, Yeşil, Mavi) formatlı hali, HSV (Ton, Doygunluk, Değer) formatlı haline dönüştürülmüştür.

edilmektedir. OpenCV, tüm Görüntü İşleme fonksiyonlarında kullanılan ve bu alanın öncüsü bir kütüphanedir. OpenCV kütüphanesinin en büyük avantajlarından biri de açık kodlu bir kütüphane olmasıdır. Bu özelliğinden dolayı algoritmalar üzerinde değişiklikler yapılarak geliştirilebilmektedirler.

### 3.2. Resim Okuma (Picture Reading)

Uygulamada, imread() fonksiyonu resim nesnesini okumak için kullanılmaktadır. Fonksiyonun içine okunmak istenen resmin adı yazılmaktadır. Bu çalışmanın yapıldığı ürün için 100 tane farklı görüntüden oluşan veri tabanı oluşturulmaktadır. Bu veri tabanında ki görüntülerden herhangi birinin adı fonksiyon içine yazıldığında, o görüntü uygulamaya bütünleşmiş olmaktadır.

### 3.3. Renk Maskeleme (Color Masking)

Görüntüde zemin mavi renk olduğu için, maskeleme işleminde mavi rengin yüksek ve düşük olarak iki değeri belirlenmektedir. Bu değerler NumPy kütüphanesinin fonksiyonu olan dizilere atanmaktadır.

### 3.4. HSV (Ton, Doygunluk, Değer) Formatına Çevirme (Converting to HSV (Hue, Saturation, Value) Format)

HSV (Ton, Doygunluk, Değer) renk uzayının renk bileşenlerinden renk özü, doygunluk ve parlaklık olarak tarif edilmektedir. İnsan gözüne benzer bir renk algılama olarak ifade etmek için tanımlanmaktadır. HSV, aynı zamanda renk tanıma işlemi için en uygun renk uzaylarından biri olmaktadır (Akdoğan, 2018).

Bu durumdaki görüntülerin histogram grafikleri çizilerek aradaki fark daha iyi anlaşılır olmaktadır.

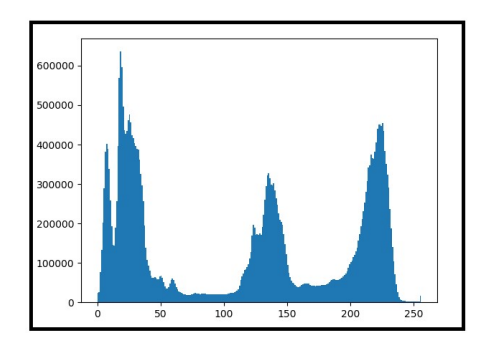

Sekil 5. Orijinal Görüntünün HSV Formatına Dönüştürülmüş Hali (Histogram of the Image in RGB Format)

Şekil 5. 'de RGB formatta olan görüntü için Histogram grafiği gösterilmektedir.

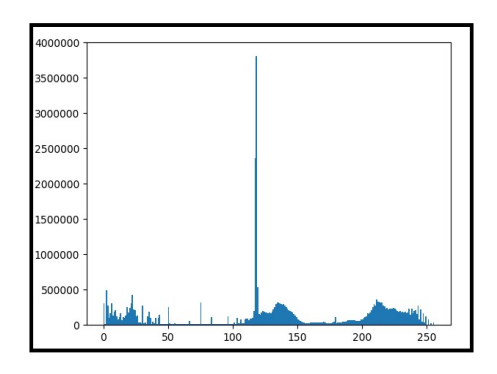

Şekil 6. Orijinal Görüntünün HSV Formatına Dönüştürülmüş Hali (Histogram of the Image in RGB Format)

Şekil 6'de HSV formatta olan görüntü için Histogram grafiği bulunmaktadır. RGB formatlı görüntünün Histogramında ki değerler eşit seviyelere göre HSV formatlı görüntüden daha düşüktür. Örneğin, 100 ile 150 seviye arasında RGB formatta en fazla 300000 değeri görülmüş ama HSV formatta bu değer 3700000'e kadar çıkmaktadır. Aynı şekilde RGB Histogramı 0 ve 600000 arası değişmekte, HSV formatı 0 ve 4000000 arası değişmektedir.

#### 3.5. Maskeleme (Masking)

Bu çalışmada ambalaj zeminin renginden dolayı mavi alanlar maskelenmektedir. Bu maskeleme işlemini yapabilmek için, mavinin düşük ve yüksek olarak iki değerine ve görüntünün HSV formatına ihtiyaç duyulmaktadır.

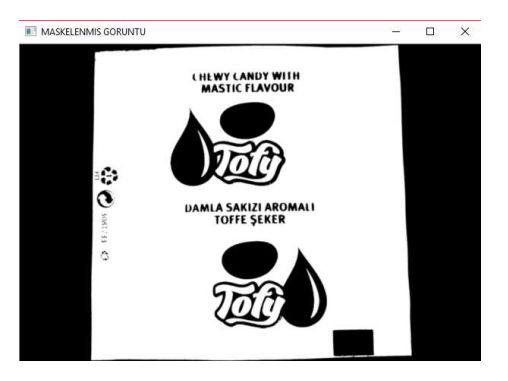

Şekil 7. Maskeleme Uygulanmış Görüntü (Masked Image)

Maskeleme uygulanan görüntü Şekil 7'de mevcuttur. Bu görüntüde beyaz alanlar, orijinal görüntüde mavi rengin olduğu alanlardır. Siyah alanlar ise, mavi renk dışında kalan alanlardır. Maskeleme fonksiyonun amacı, maskelenmek istenen rengi beyaz şekilde belirgin hale getirip, geri kalan tüm renkleri siyah renk haline getirerek maskelemeye çalışılmasıdır. Maskeleme sonucu oluşan beyaz alanda hata tespiti işlemi yapılmaktadır. Maskeleme işleminden sonra, oluşan görüntüde istenilen mavi alanı orijinal haline dönüştürülmektedir.

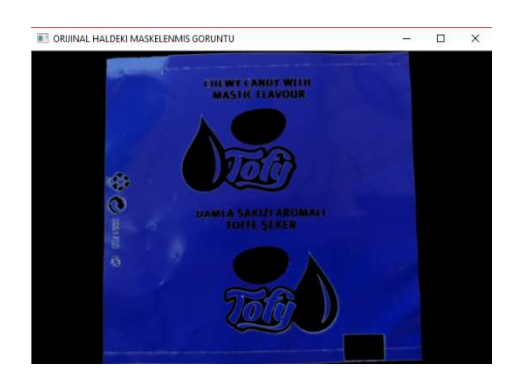

Şekil 8. Orijinal Haldeki Maskelenmiş Görüntü ( Original Masked Image)

Maskeleme işleminden sonra, beyaz renk değeri atanan pikseller eski orijinal RGB değerlerine dönüştürülerek, sadece mavi renkteki alanlar ortaya çıkmaktadır. Şekil 8' da olduğu gibi maskeleme ile RGB değeri beyaz renk (255, 255, 255) olan pikseller orijinal RGB değerlerine dönüştürülerek, görüntünün orijinal yüzeyinde ki hatalar, uygulanan filtreler sonucu görünür hale getirilmektedir.

### 3.6. Gri Tonlama Uygulanması (Applying Grayscale)

Maskeleme işlemi uygulanan görüntü yüzeyindeki hataları tespit etmek için kenar bulma işlemi yapılmaktadır. Bu kenar bulma işlemini daha başarılı yapabilmek için görüntüye gri tonlama uygulanmaktadır.

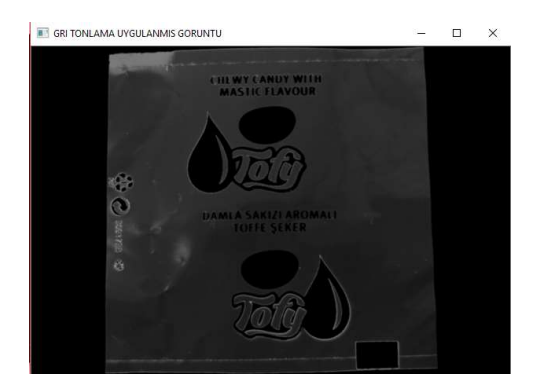

Şekil 9. Gri Tonlama Uygulanmış Görüntü (Grayscale Image)

Maskeleme işleminden sonra görüntüye gri tonlama uygulanan durumu Şekil 9'de verilmektedir. Çalışmada ki ürüne mavi maskeleme uygulandığı için gri tonlamada, mavi dışındaki tüm alanlar siyah renkte olmaktadır. Bu durum çalışmada hata tespiti için kolaylık sağlamaktadır.

#### 3.7. Kenar Algılama (Edge Detection)

Bu çalışmada, ambalaj yüzeyinde olan çizik, boya, ayarsızlık gibi hatalar kenar bulma işlemi ile belirginleştirilmektedir. Kenar algılama algoritmaları, görüntü üzerindeki piksellerin renk değerlerinin bir birlerinden farklılaşması ile belirlenmektedirler. Şekil 9'de ki Gri Tonlama uygulanan görüntüde piksellerin renk değerlerindeki farklılaşmanın olduğu yerler kenar olarak algılanmakta ve OpenCv Kütüphanesi tarafından keskin bir renk geçişi uygulanmaktadır. Bu renk geçişi (gürültü olmadığı takdirde) iki farklı nesnenin başlangıç ve bitiş çizgilerini belirtmektedir. Bu geçişler kenar çizgilerini ifade etmektedir.

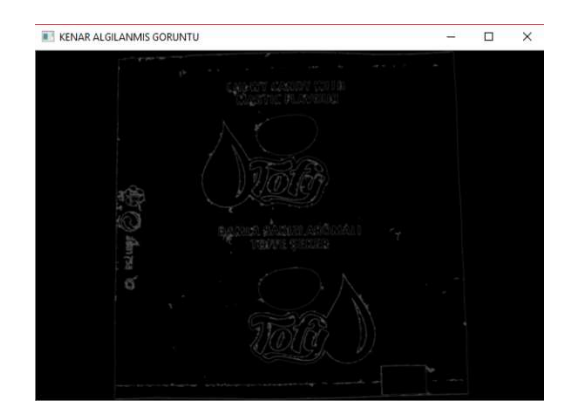

Şekil 10. Kenar Algılama Uygulanmış Görüntü (Edge Detection Applied Image)

Kenar algılama uygulanan görüntü Şekil 10'de verilmektedir. Uygulanan Kenar algılama algoritması çok hassas çalıştığından görüntüdeki istenmeyen gürültüleri de kenar olarak algılayabilmektedir.Gri (Gray) renk uzayına sahip, matris elemanları yani pikseller 0-255 arasında renk değerlerine sahiptir.

 Gri Tondaki görüntü siyah-beyaz renk uzayına çevrilip 0-1 aralığında renk kodları alması uygulamada ki benzerlik işlemini kolaylaştırmaktadır.

### 3.8. Şablon Eşleme İle Benzerlik Uygulanması (Applying Similarity with Template Mapping)

Kenar algılama algoritması ile Şekil 10'deki görüntünün yüzeyinde ki hatalar meydana çıkmaktadır. Bu hatalara şablon eşleme yöntemiyle benzerlik uygulanarak, tespit etme işlemi uygulanmaktadır. Şablon Eşleştirme, daha büyük bir resimde bir şablon görüntünün konumunu aramak ve bulmak için kullanılan bir yöntemdir.

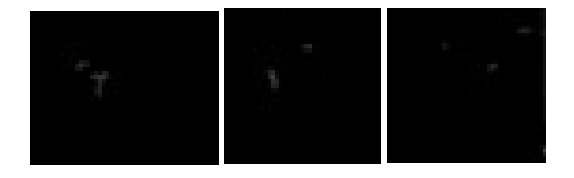

Şekil 11. Örnek Hata Türleri (Example Error Types)

Şekil 11'da yüzeydeki oluşan hataların maskeleme uygulanıp, gri tonlama yapıldıktan sonra kenarların algılanan halleri mevcuttur. Bu hata türlerinin görüntüleri ile ürün yüzeyinin bütününde benzerlik arama işlemi yapılmaktadır.

### 3.9. Hatalı Kısımların Tespit Edilmesi (Detection of Defective Areas)

NumPy Kütüphanesinin desteklediği np.where() fonksiyon ile benzerliği arama işlemi uygulanmaktadır. Benzerliği uygulanacak görüntülerin tanımlandığı "res" değişkeni ve benzerlik oranı olan eşik değeri; "threshold", np.where() fonksiyonunda karşılaştırmaya tabi tutulmuştur. Bu karşılaştırma "res" değişkeninin "threshold" dan büyük olduğu durumları aramaktadır. Karşılaştırma sonucu bulunan durumlar "loc" adlı değişkene atanmaktadır.

Bu değişkenlerin sayısı döngüye parametre olarak atanarak, orijinal görüntüye değişken sayısı kadar kare çizdirilmektedir.

### 3.9. Hatalı Kısımların Tespit Edilmesi (Detection of Defective Areas)

NumPy Kütüphanesinin desteklediği np.where() fonksiyon ile benzerliği arama işlemi uygulanmaktadır. Benzerliği uygulanacak görüntülerin tanımlandığı "res" değişkeni ve benzerlik oranı olan eşik değeri; "threshold", np.where() fonksiyonunda karşılaştırmaya tabi tutulmuştur. Bu karşılaştırma "res" değişkeninin "threshold" dan büyük olduğu durumları aramaktadır.

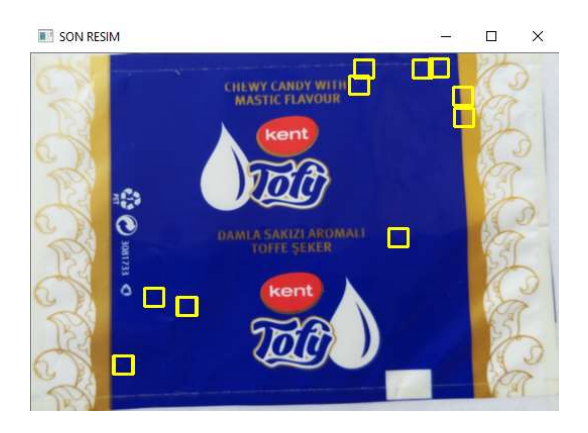

Şekil 12. Görüntüde Hataların Tespiti (Detecting Image Defects)

Bulunan hatalar makine operatörünün de çok kolay görebilmesi sarı dörtgen içerisine çizdirilmektedir.

### 4. Araştırma Bulguları (Research Results)

4.1. Deney Numunelerine, Operatörler Tarafından Yapılan Hata Tespiti ile Uygulamanın Yaptığı Hata Tespitinin Karşılaştırılması (Test Samples, Comparison of Error Detection by Operators and Error Detection by Application)

Çalışmanın yapıldığı ürüne ait deney numunelerinin, firmada çalışan operatörler tarafından gözle muayenesi yaptırılarak uygulama ile karşılaştırılması yapılmaktadır. Deney numunelerine ait 100 tane görüntüden oluşan bir veri tabanı oluşturulmaktadır. Bu

Karşılaştırma sonucu bulunan durumlar "loc" adlı değişkene atanmaktadır.

Bu değişkenlerin sayısı döngüye parametre olarak atanarak, orijinal görüntüye değişken sayısı kadar kare çizdirilmektedir.

veri tabanında 15 tane hatasız ürün, 85 tane hatalı ürün mevcut durumdadır. Bu veri tabanındaki hatalardan 17 tanesi boya, 38 tanesi ayarsızlık, 10 tanesi bıçak çiziği, 20 tanesi parlamadan oluşmaktadır. Bu deney numuneleri 10 operatör tarafından gözle muayene edilmektedir.

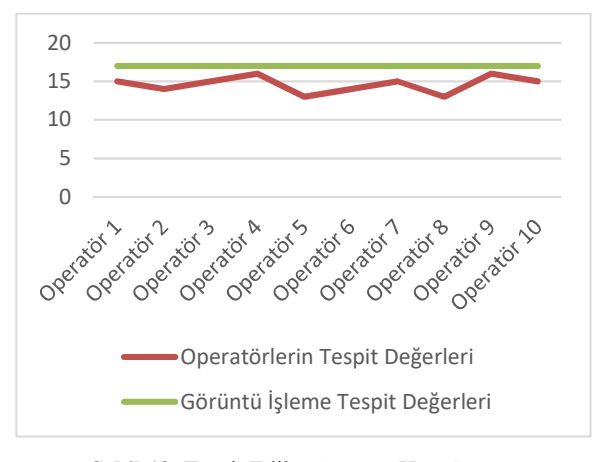

Şekil 13. Tespit Edilen Ayarsız Hata Sayısı (Number of Detected Paint Defects)

Operatörler tarafından yapılan gözle muayene sonucun da boya hata türü için tespit değerleri Şekil 13'deki grafikte gösterilmektedir. Grafikte operatörlerin yaptığı doğru tespit değerleri ve Görüntü İşlemenin yaptığı doğru tespit değerleri verilmektedir. Operatörler boya hatasını tespit etmekte oldukça başarılı olmalarına karşın, Görüntü İşleme boya hatasında %100 başarı sağlamaktadır. Görüntü İşlemenin, boya hata tespitinde operatörlerden daha başarılı olduğu kanıtlanmaktadır.

#### Çağıl, ve diğ. / Ambalaj Yüzeyindeki Hataların Görüntü İşleme Tekniği ile Tespiti

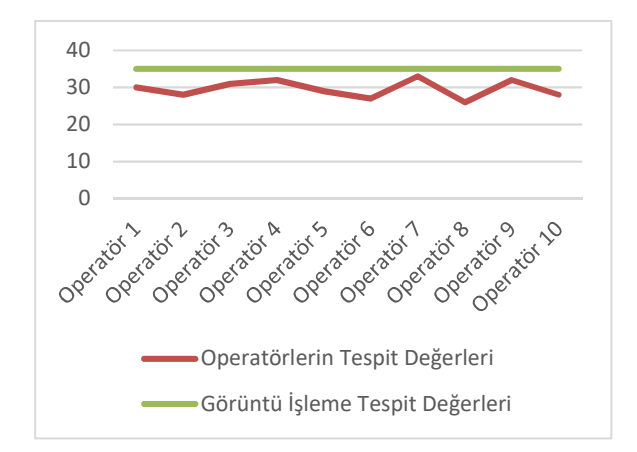

Şekil 14. Tespit Edilen Ayarsızlık Hata Sayısı ( Number of Detected Maladjustment Defects)

Operatörler tarafından yapılan gözle muayene sonucun da ayarsız hata türü için tespit değerleri Şekil 14'deki grafikte gösterilmektedir. Grafikte operatörlerin yaptığı doğru tespit değerleri ve Görüntü İşlemenin yaptığı doğru tespit değerleri verilmektedir. Ayarsız hata tespitinde operatörlerin çok dikkatli olması gerekmektedir. Görüntü İşlemenin, ayarsız hata tespitinde operatörlerden daha başarılı olduğu kanıtlanmaktadır.

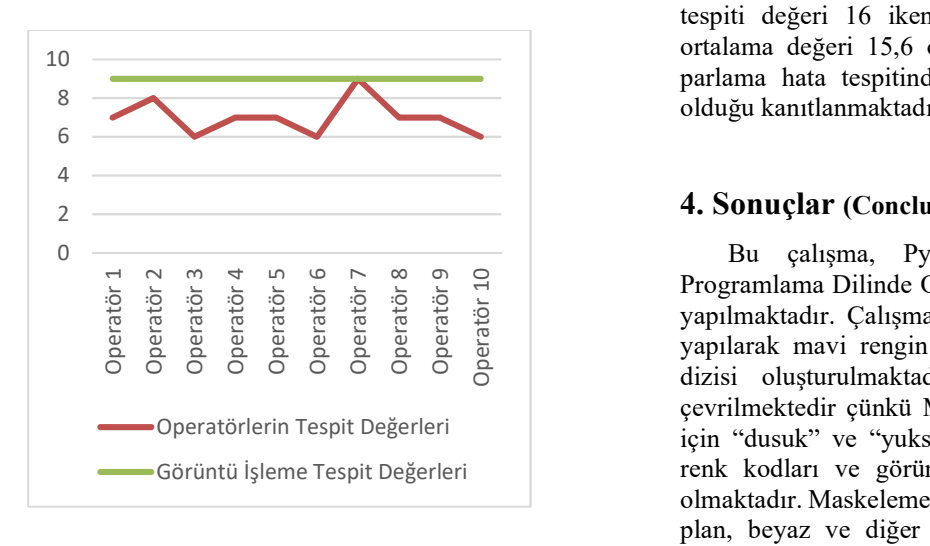

Şekil 15. Tespit Edilen Bıçak Çiziği Hata Sayısı ( Number of Detected Knife Scratch Defects)

Operatörler tarafından yapılan gözle muayene sonucun da bıçak çiziği hata türü için tespit değerleri Şekil 15'deki grafikte gösterilmektedir. Grafikte operatörlerin yaptığı doğru tespit değerleri ve Görüntü İşlemenin yaptığı doğru tespit değerleri verilmektedir. Bıçak Çiziği hata tespitinde operatörlerden yalnızca bir tanesi Görüntü İşleme sisteminin başarısını yakalayabilmektedir. Görüntü İşlemenin, bıçak çiziği hata tespitinde operatörlerden daha başarılı olduğu kanıtlanmaktadır.

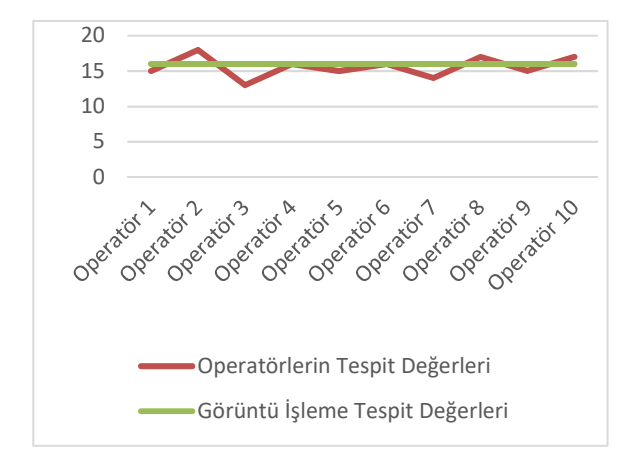

Şekil 16. Tespit Edilen Parlama Hata Sayısı ( Number of Detected Flare Defects)

Operatörler tarafından yapılan gözle muayene sonucun da parlama hata türü için tespit değerleri Şekil 16'deki grafikte gösterilmektedir. Grafikte operatörlerin yaptığı doğru tespit değerleri ve Görüntü İşlemenin yaptığı doğru tespit değerleri verilmektedir. 3 tane operatör parlama hata tespiti işleminde Görüntü İşleme sisteminden daha başarılı olmaktadır. 2 tane operatör ise Görüntü İşleme sisteminin başarısını yakalayabilmektedir. Görüntü İşlemenin, parlama hata tespiti değeri 16 iken operatörlerin ise hata tespiti ortalama değeri 15,6 olmaktadır. Görüntü İşlemenin, parlama hata tespitinde operatörlerden daha başarılı olduğu kanıtlanmaktadır.

### 4. Sonuçlar (Conclusions)

Bu çalışma, Pycharm Platformunda Python Programlama Dilinde OpenCV Kütüphanesi desteği ile yapılmaktadır. Çalışmada, ilk olarak renk maskeleme yapılarak mavi rengin "dusuk" ve "yuksek" adlı iki dizisi oluşturulmaktadır. Görüntü HSV formatına çevrilmektedir çünkü Maskeleme işlemi yapılabilmesi için "dusuk" ve "yuksek" olarak tanımlanan dizideki renk kodları ve görüntünün HSV formatına ihtiyaç olmaktadır. Maskeleme işleminden sonra mavi olan arka plan, beyaz ve diğer tüm renkler siyah olmaktadır. Maskeleme işleminden sonra beyaz renk olan pikseller orijinal RGB değerlerine dönüştürülmekte ama siyah renk olan piksellerin değerleri değişmemektedir. Kenar Algılama işlemi yapabilmek için görüntü gri tona çevrilmektedir. Kenar Algılama işlemi yapılarak görüntüde istenmeyen gürültüler bulunmaktadır. Görüntüdeki hatalı kısımların görüntüleri alınmaktadır. Bu görüntüler şablon eşleme ve benzerlik uygulaması kullanılarak benzerlik yardımıyla gerçek görüntüdeki hatalı kısımları bulunmasını sağlamaktadır. Son olarak hatalı kısımlar sarı dörtgen içerisinde belirtilmektedir. Çalışmada ürünün görüntülerinde oluşan bir veri tabanı oluşturulmaktadır. Bu veri tabanında; boya, bıçak çiziği, ayarsızlık ve parlama hata türlerine sahip ürün

görüntüleri mevcut olmaktadır. Veri tabanında oluşturulan görüntüler, Görüntü İşleme yöntemini kullanmayarak sadece operatörlerin göz ile muayenesinden, ne oranda hata tespit edebildiklerini ölçmek amacıyla oluşturulmaktadır. Bu amaç doğrultusunda veri tabanındaki görüntüler 10 operatör tarafından göz ile hata tespiti yaptırılarak deney sonuçları kaydedilmektedir.

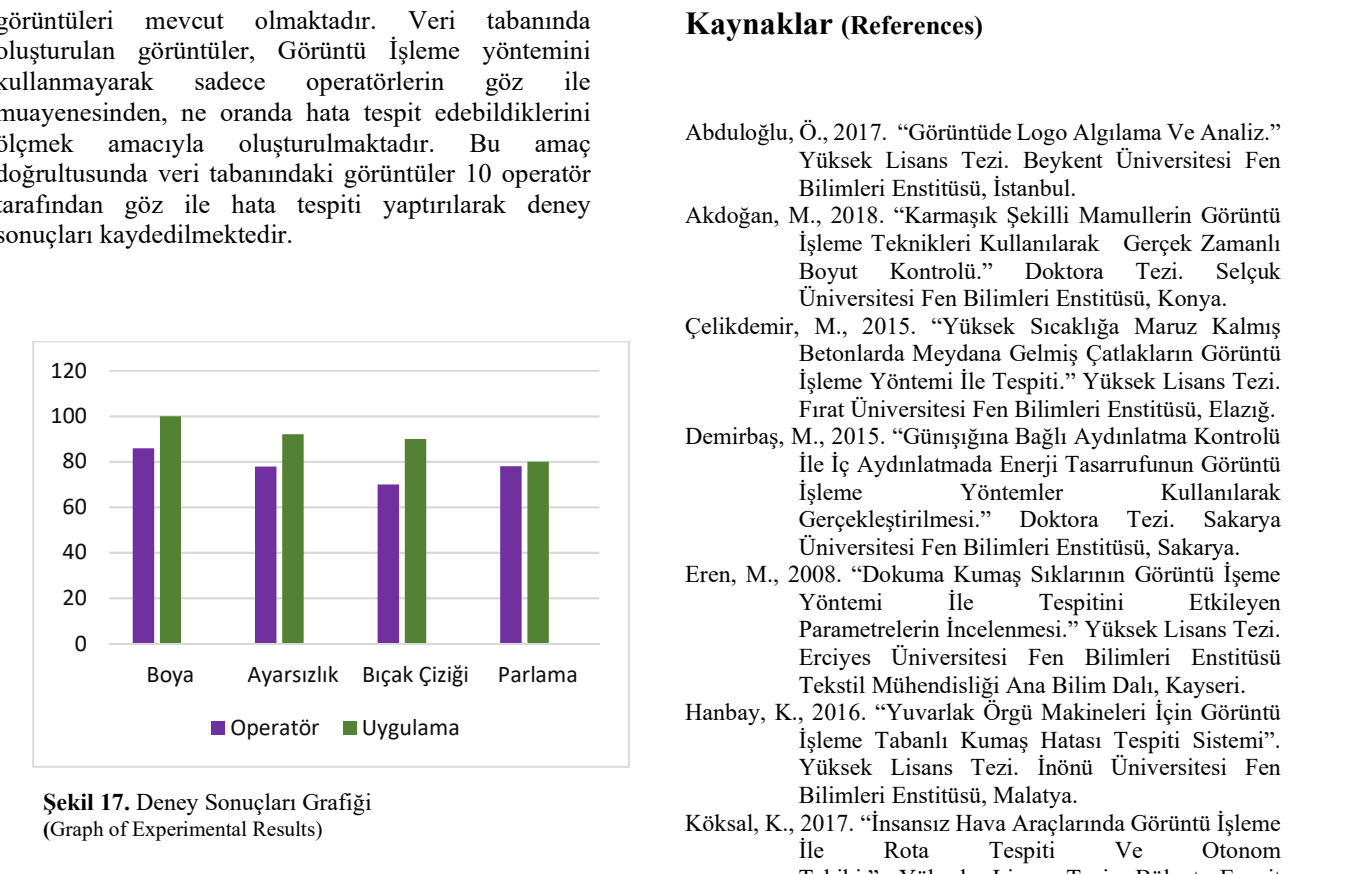

Şekil 17. Deney Sonuçları Grafiği (Graph of Experimental Results)

Yapılan deney sonucu operatörlerin hata tespiti başarısı %78,58' tir. Operatörler sırasıyla boyadan %85.88, ayarsızlıktan %77.89, bıçak çiziğinden %70, parlamadan %78 başarı sağlamaktadır. Bu çalışmada yapılan Görüntü İşleme yöntemiyle yapılan hata tespiti başarısı ise %90,58'dir. Elde edilen veriler doğrultusunda Görüntü İşleme yönteminin Baskı makinasına bütünleştirilmesi ile birlikte; fire miktarlarında azalma, müşteri şikâyetleri ile geri iadelerin minimum seviyeye inme, gereksiz enerji, malzeme ve işgücü harcamalarında azalma ve daha kaliteli ürünler üreterek firmaya kar sağlama gibi faydalı etkiler oluşturacağı düşünülmektedir.

### Kaynaklar (References)

- Abduloğlu, Ö., 2017. "Görüntüde Logo Algılama Ve Analiz." Yüksek Lisans Tezi. Beykent Üniversitesi Fen Bilimleri Enstitüsü, İstanbul.
- Akdoğan, M., 2018. "Karmaşık Şekilli Mamullerin Görüntü İşleme Teknikleri Kullanılarak Gerçek Zamanlı Boyut Kontrolü." Doktora Tezi. Selçuk Üniversitesi Fen Bilimleri Enstitüsü, Konya.
- Çelikdemir, M., 2015. "Yüksek Sıcaklığa Maruz Kalmış Betonlarda Meydana Gelmiş Çatlakların Görüntü İşleme Yöntemi İle Tespiti." Yüksek Lisans Tezi. Fırat Üniversitesi Fen Bilimleri Enstitüsü, Elazığ.
- Demirbaş, M., 2015. "Günışığına Bağlı Aydınlatma Kontrolü İle İç Aydınlatmada Enerji Tasarrufunun Görüntü İşleme Yöntemler Kullanılarak Gerçekleştirilmesi." Doktora Tezi. Sakarya Üniversitesi Fen Bilimleri Enstitüsü, Sakarya.
- Eren, M., 2008. "Dokuma Kumaş Sıklarının Görüntü İşeme Yöntemi İle Tespitini Etkileyen Parametrelerin İncelenmesi." Yüksek Lisans Tezi. Erciyes Üniversitesi Fen Bilimleri Enstitüsü Tekstil Mühendisliği Ana Bilim Dalı, Kayseri.
- Hanbay, K., 2016. "Yuvarlak Örgü Makineleri İçin Görüntü İşleme Tabanlı Kumaş Hatası Tespiti Sistemi". Yüksek Lisans Tezi. İnönü Üniversitesi Fen Bilimleri Enstitüsü, Malatya.
- Köksal, K., 2017. "İnsansız Hava Araçlarında Görüntü İşleme İle Rota Tespiti Ve Otonom Takibi." Yüksek Lisan Tezi. Bülent Ecevit Üniversitesi Fen Bilimleri Enstitüsü, Zonguldak.
- Kuncan, M., 2013. "Endüstriyel Bir Makinada Görüntü İşleme Yöntemiyle Zeytinlerin Renklerine Göre Ayırt Edilmesi." Yüksek Lisans Tezi. Kocaeli Üniversitesi Fen Bilimleri Endüstrisi, Kocaeli.
- Taşçı, İ., 2015. "Yonga Levha Üretim Sistemlerinde Görüntü İşleme Tabanlı Hata Denetimi." Yüksek Lisans Tezi. Süleyman Demirel Üniversitesi Fen Bilimleri Enstitüsü, Isparta.
- Uçar, K., 2018. "Silindirik Cisimlerin Görüntü İşleme İle Hata Tespiti." Yüksek Lisans Tezi. Selçuk Üniversitesi Fen Bilimleri Enstitüsü, Konya.
- Zeki, İ., 2011. "Ürün Yüzey Hatalarının Yayınım Tabanlı Görüntü İşleme Algoritmaları İle Tespiti." Yüksek Lisans Tezi. Yıldız Teknik Üniversitesi Fen Bilimleri Enstitüsü, İstanbul.